## **Welcome to the new Healthpoint editing interface**

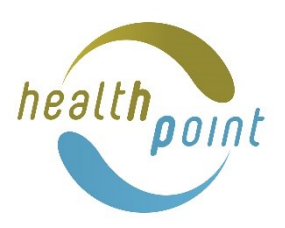

We have updated how you edit your Healthpoint webpage. Here are a few key changes to help you navigate and edit.

## **1. Navigation**

**Contact details** 

What we do Description Covid-19 testing

Covid testing hours - for GP practices, if hours differ to standard hours

Hours

Use the left drop-down navigation menu to short-cut to the section to edit.

Click on the option you want to edit.

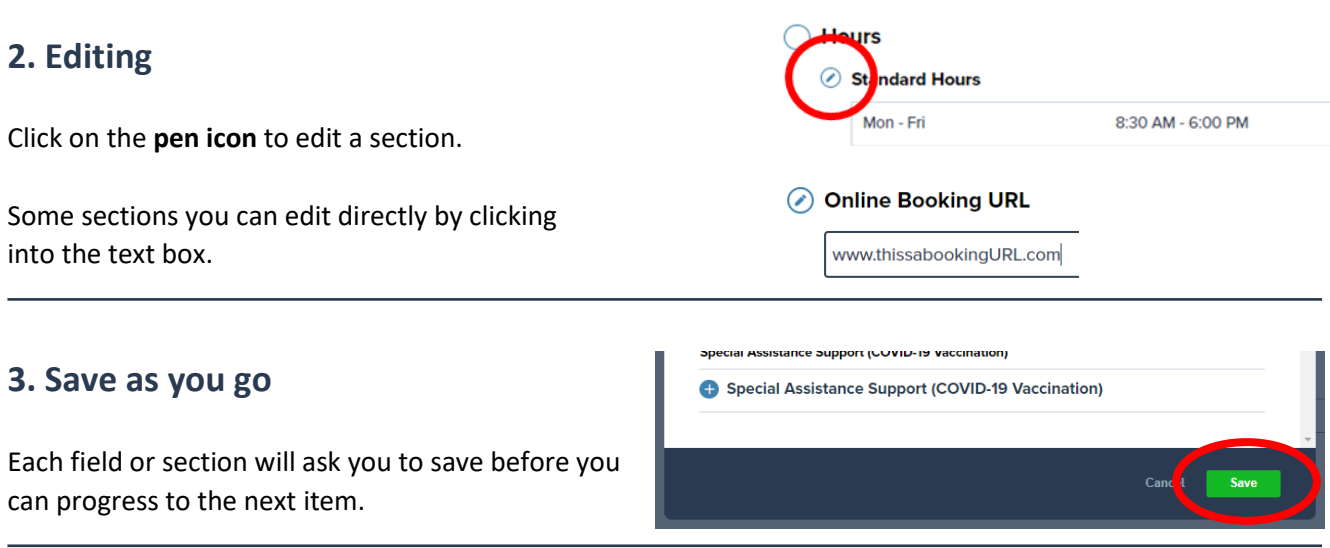

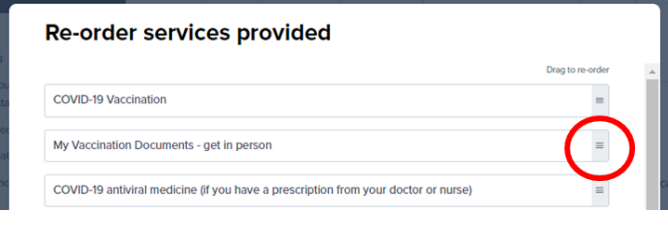

**4. Change the order of items** You can now reorder items by dragging and dropping.

## **5. Sending your edits for approval**

Click the **Review** and **Approve** buttons at the bottom of the page to publish your changes on Healthpoint. You will be notified when your changes are published.

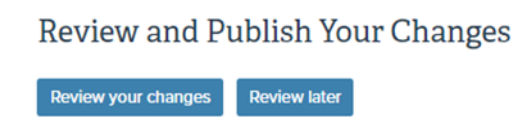

**Note:** Changes to Hours, Emergency Banner, Covid-19 Testing and Covid-19 Vaccination are published as soon as you click save and do not need to be sent through for approval.